# **Guide to completing: Preliminary Enquiry Application**

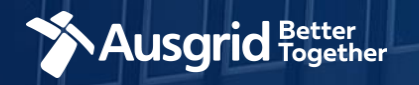

### Introduction and Contents

#### **Why use this form**

This form should be used if you are seeking a written response to an enquiry including:

- Embedded Networks.
- General Connection Enquires.
- General Embedded Generation or energy storage enquiries.
- If you intend to connect a generator to the network and wish to do so under the NER chapter 5 Framework.
- If you intend to connect a generator to the network and will be registered in the National Electricity Market.

#### **Please do not use this form if you need to:**

- Subdivide land.
- Relocate or decommission an Ausgrid Asset.
- Modify the street lighting network.
- Seek a written response in regards to a council condition.

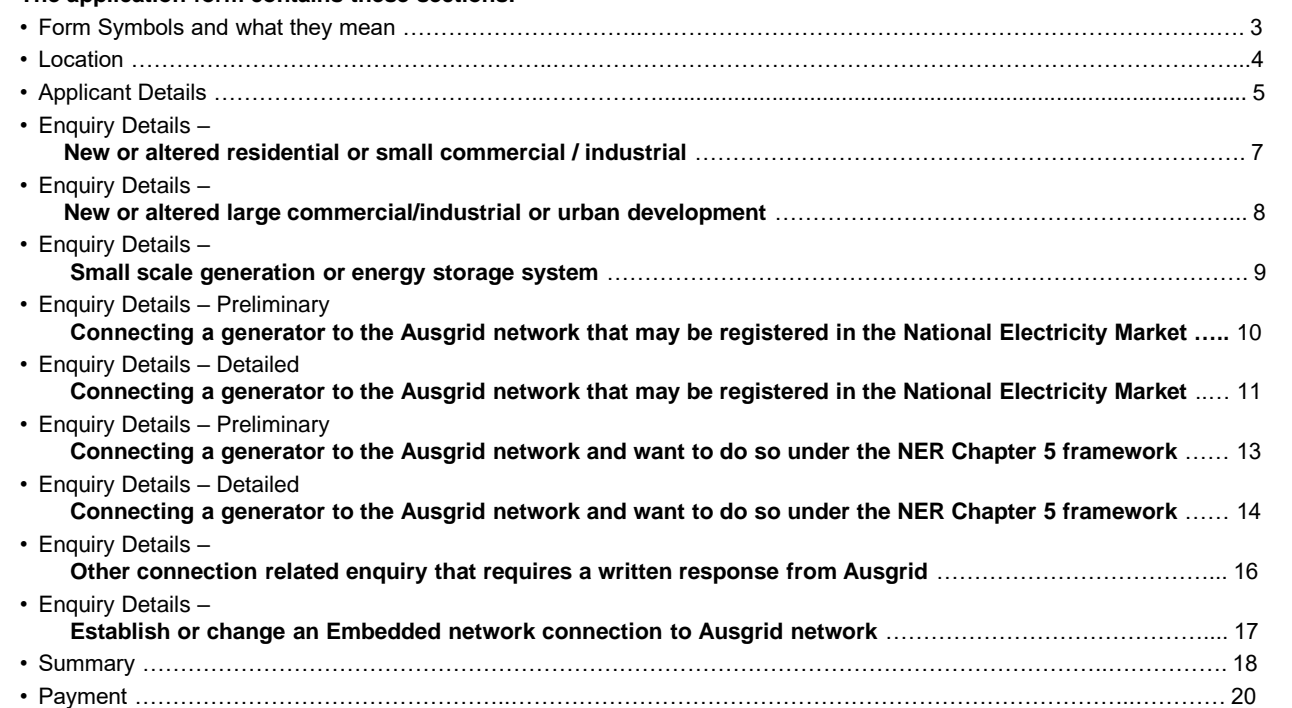

#### *Why complete this form?*

**The application form contains these sections:**

Ausgrid needs the information requested in this form so it can assess your enquiry and provide a response under the National Electricity Rules as they apply in NSW.

#### *IMPORTANT:*

You will need to complete all mandatory fields in order to be able to submit the form. Providing incorrect or incomplete information will result in an invalid enquiry; this will mean that you will have to complete a new enquiry and pay an additional submission fee.

*This form is designed to be completed by a Qualified Electrical Professional. To provide some of the answers to these questions you will need to consult an electrical contractor or ASP who may need to attend the site.*

### Form Symbols – What they mean

#### **Reference Code**

All Forms are identified by unique Reference Codes. Please keep a record of your application reference code. If you have enquiries about your application, we will require this number to assist you.

### Reference Code: 0011613

#### **Navigation through the form**

The forms have been designed to assist you to quickly navigate and complete all the required information in a tabular step by step format.

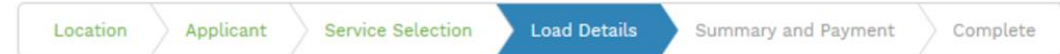

- 1. Each section must be completed before moving onto the next step.
- 2. Complete sections are marked WHITE with GREEN TEXT
- 3. Current section are marked BLUE with WHITE TEXT
- 4. Next sections are marked with a WHITE with GREY TEXT

#### **Completing sections**

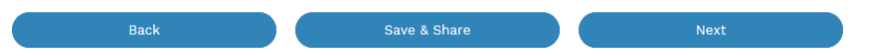

- 1. The process allows you to go BACK as required
- 2. You can SAVE & SHARE the application as you go, share the application link, return at any time and continue
- 3. As you complete a section, click NEXT to proceed

#### **Mandatory Fields**

- 1. Mandatory fields are identified with the use of
- 2. Mandatory fields must be completed before proceeding

\*

3. Non completed mandatory fields are shown as

### \*Phase A 4. Tool tips and help are shown as This is the Unit/Shop mber for the individual ises. A separate line n is required for each **Jnit/Shop connection**

#### **Useful buttons to help get things done**

- 1. Duplicating a section **B** Duplicate
- 2. Add a new section
- 3. Browse to find file/s to upload and attach to your application

 $+$  Add New

- **1** Browse File.. 4. Calendar Icon **Company** Opens date picker 5. Checkbox
- 6. Radio button (select only one)  $\bigcirc$  Yes  $\bigcirc$  No
- 7. Drop Down selection allows you to select from prepopulated list of options

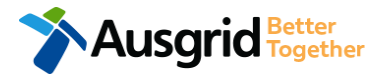

### Location Information

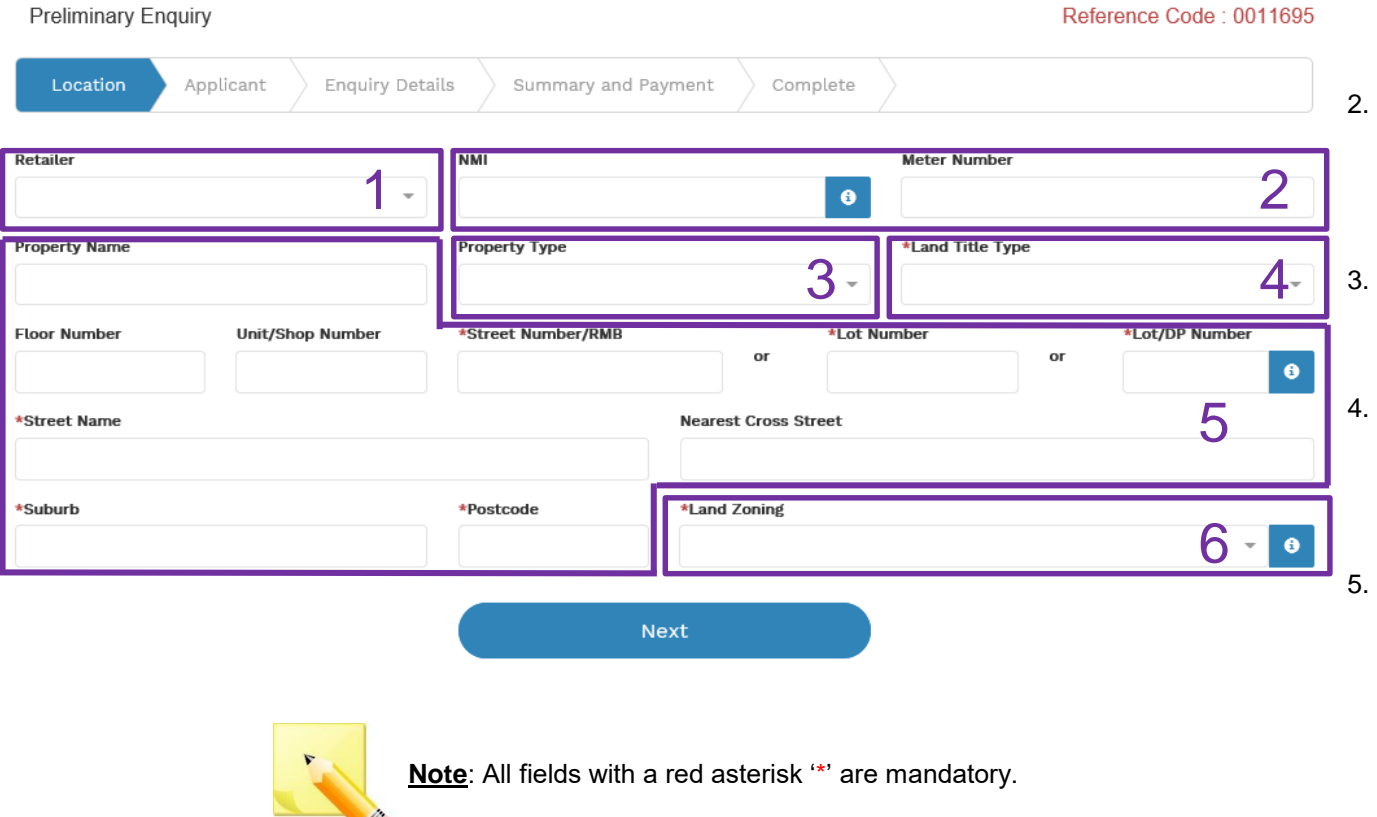

**Ausgrid** Fogether

- 1. If you know who the Retailer will be select the **company** details from the drop down menu.
	- 2. If you have a **National Meter Identifier** (NMI) and a **Meter Number** enter these in the fields. The NMI can be found on the electricity bill.
	- 3. Select the **Property Type** from the drop down menu for example: House, Unit, Shop etc.
	- 4. Select the **Land Title Type** from the drop down menu for example Torrens, Strata, Community Title, Public or other.
	- 5. Enter the **address** where the enquiry is related to, this is entered either as a Street Number, Lot Number or Lot/DP Number which can be found on the Development Application (DA) or council rate notice.
- 6. Select the **Land Zoning** from drop down menu for example: Urban, Rural or Other. *Note: The Landing Zone information should auto populate with data from the NSW Government Planning Portal.*

## Applicant Information

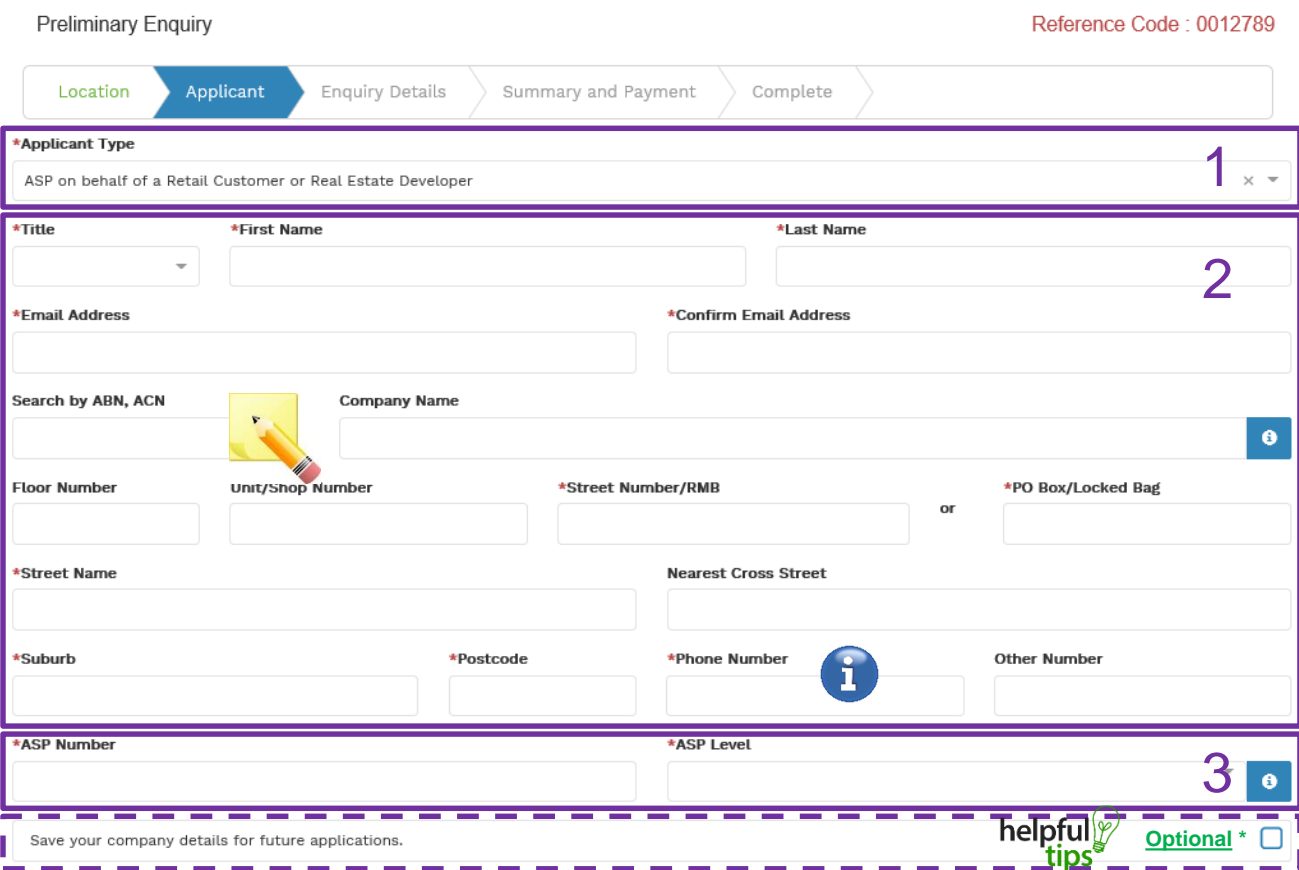

*Phone Number must be 10 characters with NO spaces* **Optional**: Applicants may check the box (pictured above) to save their ABN/ACN details for future applications. **NOTE**: When this box is checked, the following details will be saved: ABN,/ACN, Company name , Address, Phone number, Mobile number, EC licence number, ASP number and ASP level.

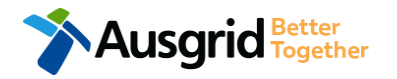

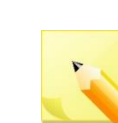

**Note**: The Company Name field wil be pre-populated from the Australian Business Register (ABR) via the **ABN** lookup tool, if available.

**1. Applicants** are required to select 'Applicant Type' from the dropdown menu. **Depending on the type selected, the form will tailor itself.**

Select the **applicant type** from the drop down menu for example: ASP, Electrical Contractor, Retail Customer etc.

*Note: If you are the person who is enquiring for your own use (for example in your house or business) then select 'other'.*

*If you are enquiring for electricity to supply to a development which will be sold off and you will not be the end user of the electricity at this premises then you are a real estate developer.* 

*If you are enquiring on behalf of someone, then select the category from the drop down menu that best describes you. (For example ASP on behalf of a retailer Customer or Real Estate Developer).*

2. This section calls for the **applicant details** of the person making the application. YOUR details – i.e. the person lodging this form.

*Note: If you are not a retail customer or real-estate developer, you must ensure that the person on whose behalf you are applying has authorised you to provide and receive information on their behalf.*

3. If you as the applicant are an ASP you will be required to provide your ASP Number, and select your ASP level the dropdown menu. 5

## Applicant Information

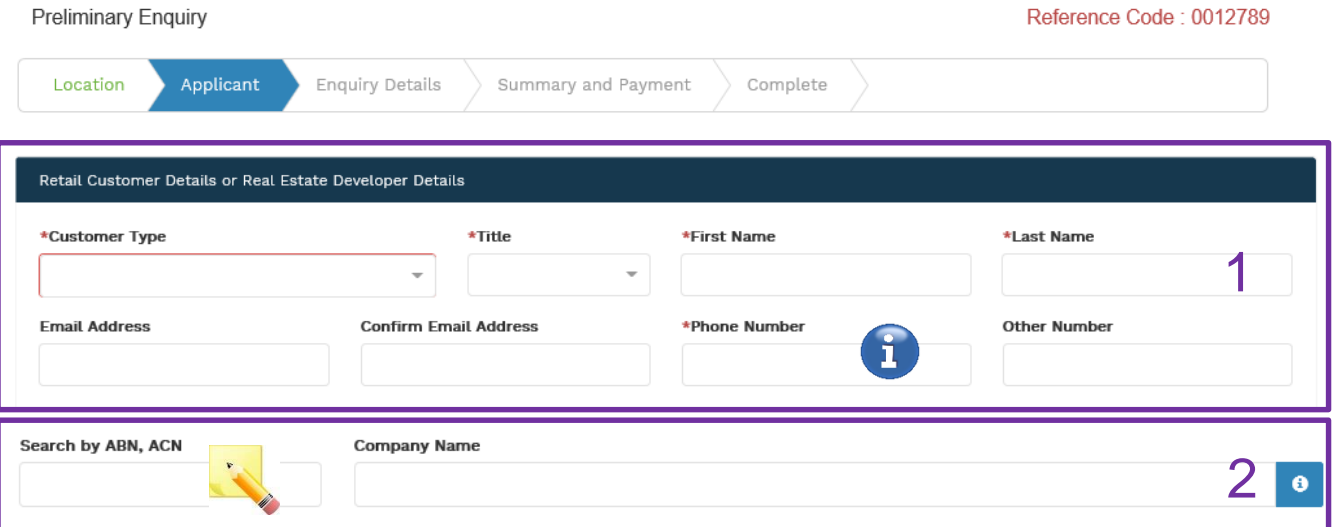

1. You are required to select the **Customer 'Type'** from the drop-down menu; Real Estate Developer or Retail Customer.

> **Note**: Depending on the customer type selected, the form will tailor itself.

2. If you selected **Real Estate Developer** as a customer type you will have the option to include customer ABN and Company Name.

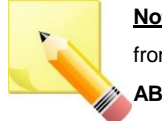

**Note**: The Company Name field wil be pre-populated from the Australian Business Register (ABR) via the **ABN** lookup tool, if available.

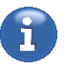

*Phone Number must be 10 characters with NO spaces*

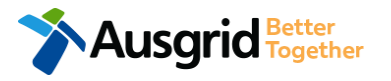

### Enquiry Details – New or altered residential or small commercial / industrial

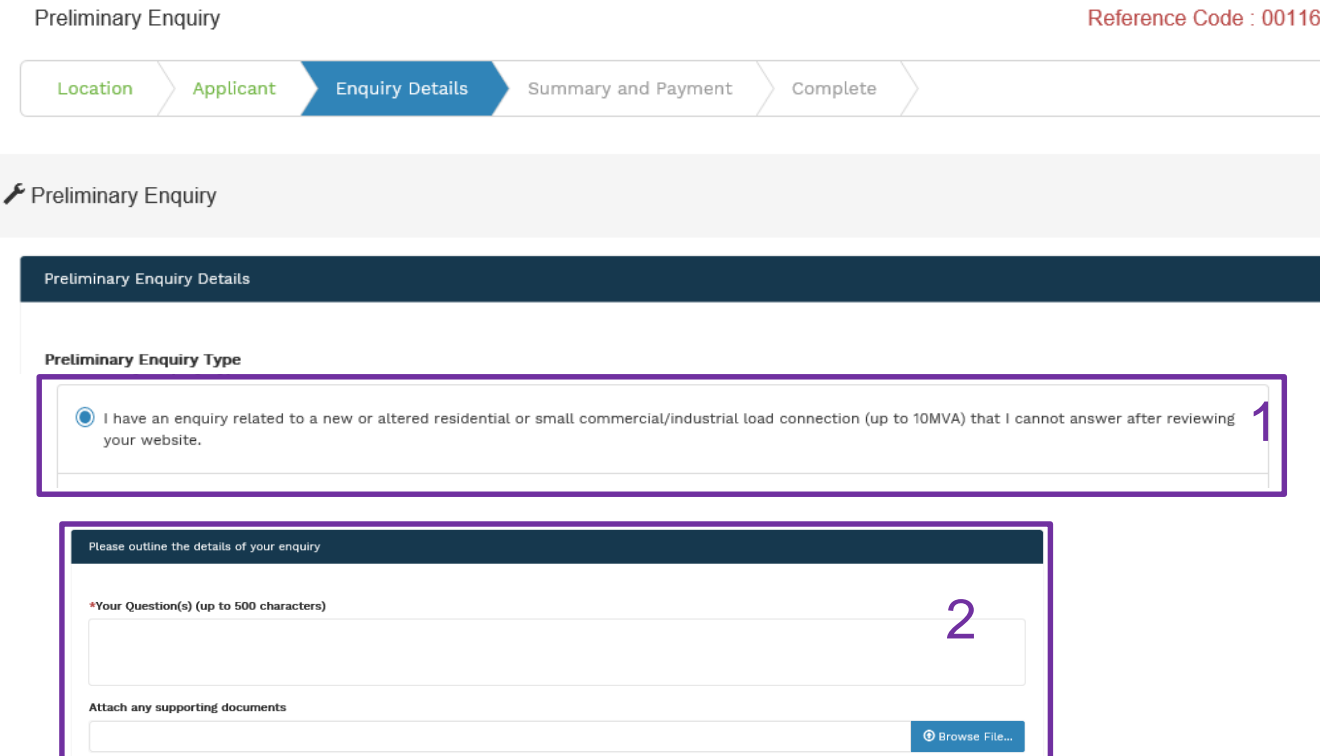

#### 95

- 1. Select this option if you have an enquiry related to a **new or altered residential or small commercial/industrial** load connection (up to10MVA).
- 2. After selecting your enquiry type you will be asked to **provide details** of your enquiry and **attach any supporting documents** if relevant. You can attach multiple files.

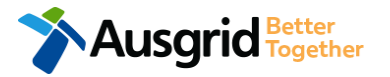

### Enquiry Details - New or altered large commercial/industrial or urban development

**O** Browse File.

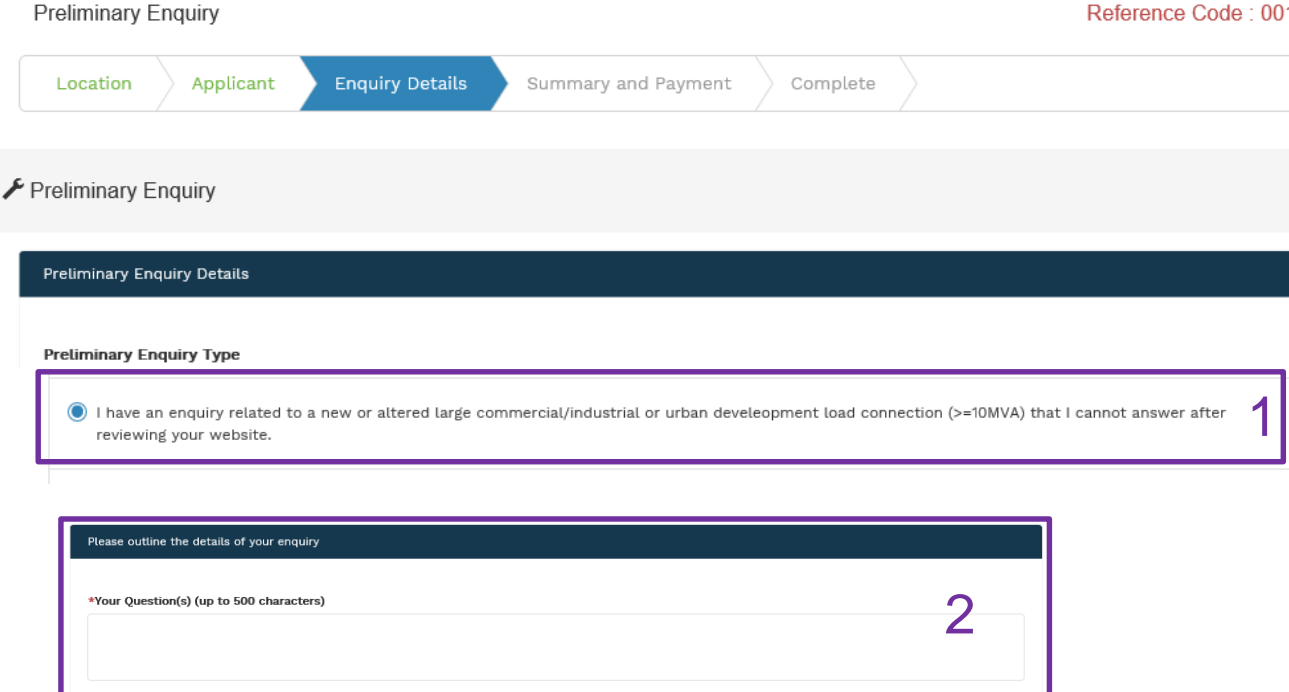

#### 11695

If you are unable to find the answer to your enquiry after reviewing our website, select from one of the following options:

- 1. Select this option if you have an enquiry related to a **new or altered large commercial/industrial or urban development** load connection (>=10MVA).
- 2. After selecting your enquiry type you will be asked to **provide details** of your enquiry and **attach any supporting documents** if relevant. You can attach multiple files.

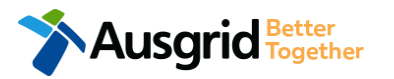

Attach any supporting documents

### Enquiry Details - Small scale generation or energy storage system

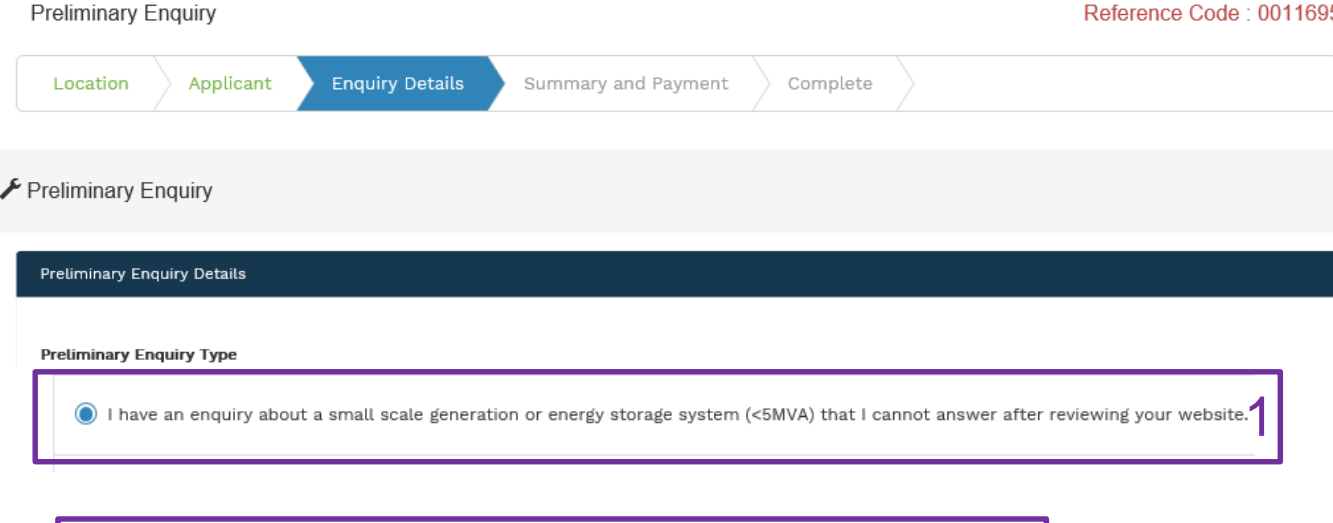

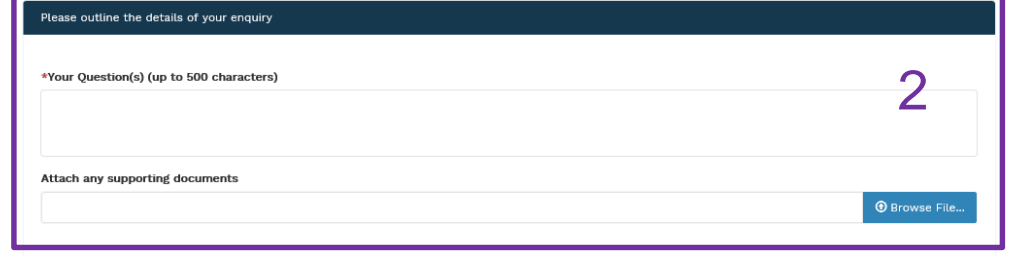

#### 5

- 1. Select this option if you have an enquiry about a **small scale generation or energy storage system**  (<5MVA).
- 2. After selecting your enquiry type you will be asked to **provide details** of your enquiry and **attach any supporting documents** if relevant. You can attach multiple files.

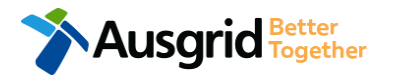

### Enquiry Details - Preliminary

### Connecting a generator to the Ausgrid network that may be registered in the National Electricity Market

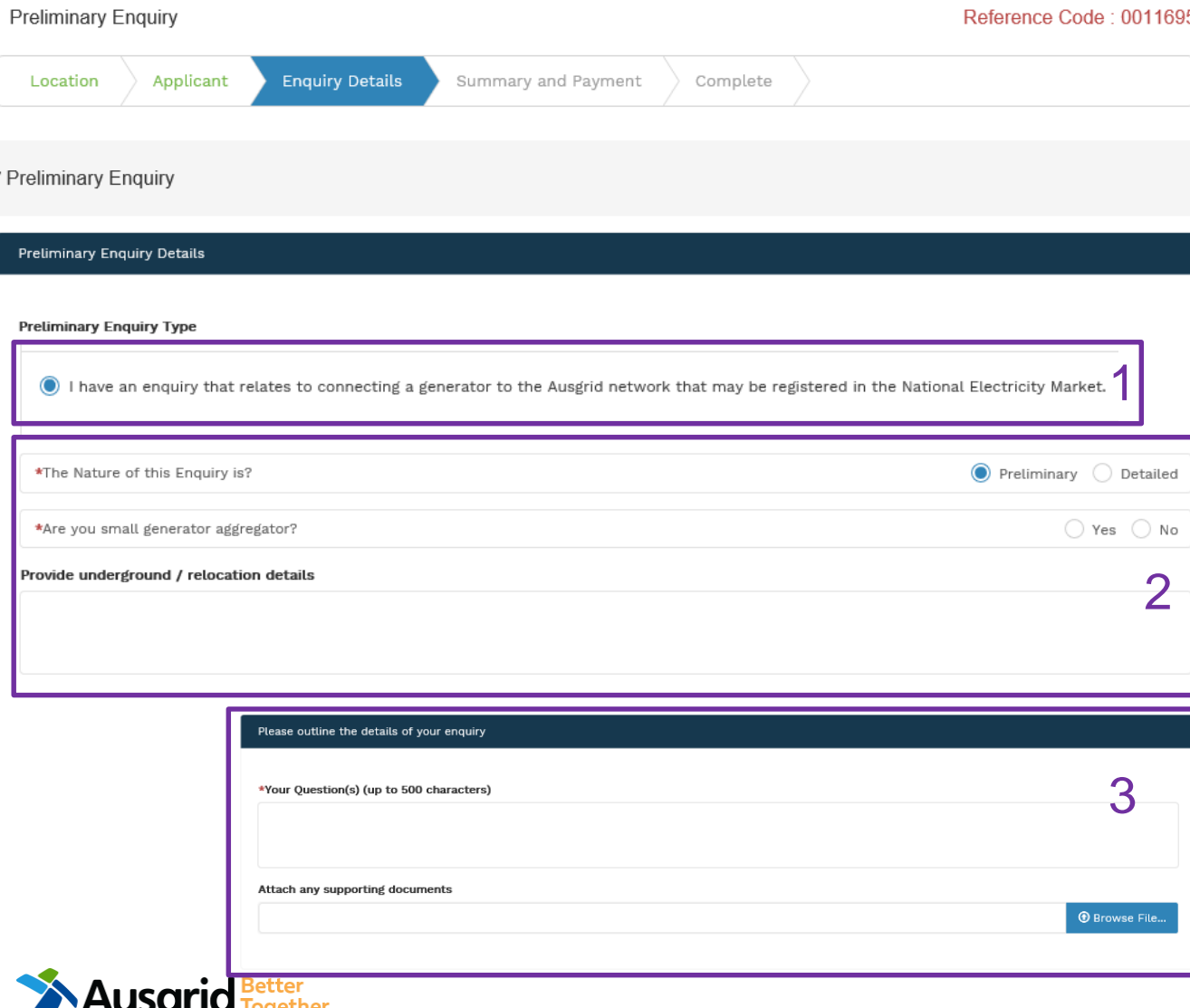

#### 15

- 1. Select this option if you have an enquiry that relates to **connecting a generator to the Ausgrid network that may be registered in the National Electricity Market**.
- 2. If the nature of your enquiry is **preliminary** answer the question whether you are a small generator aggregator.
- 3. If the nature of your enquiry is **detailed** there is additional details you must provide. Outline your question(s) and attach any supporting documents if relevant. You can attach multiple files.

### Connecting a generator to the Ausgrid network that may be registered in the National Electricity Market

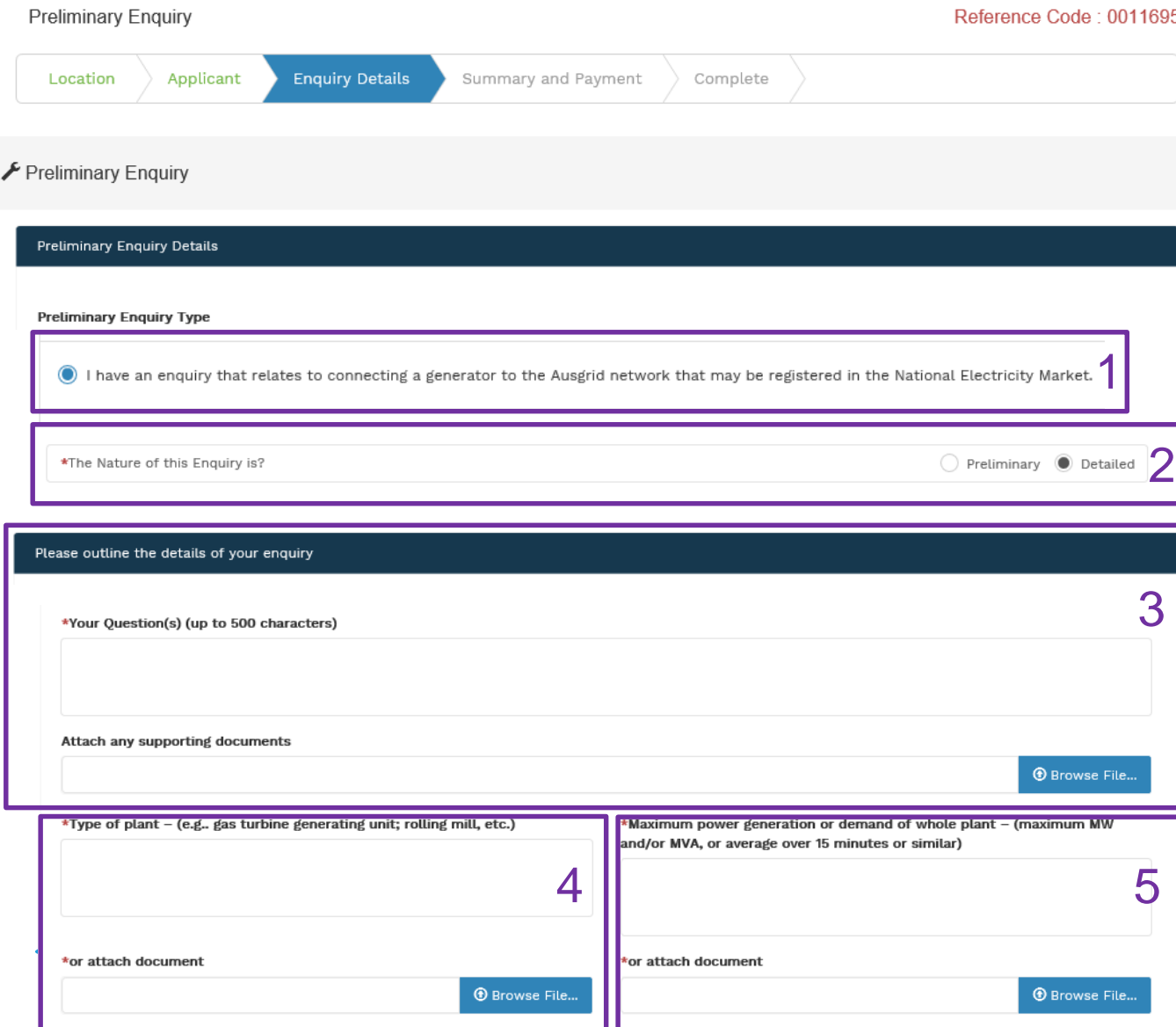

#### $95$

- 1. Select this option if you have an enquiry that relates to **connecting a generator to the Ausgrid network that may be registered in the National Electricity Market**.
- 2. If the nature of your enquiry is **detailed** there is additional details you must provide.
- 3. Provide the **details** of your enquiry and attach any supporting documents if relevant. You can attach multiple files.
- 4. Provide the **type of the plant** or attach any relevant documents – at least one of these fields is mandatory.
- 5. Provide the **maximum power generation or demand of whole plant** or attach any relevant documents – at least one of these fields is mandatory.

**Ausgrid** Fogether

### Connecting a generator to the Ausgrid network that may be registered in the National Electricity Market

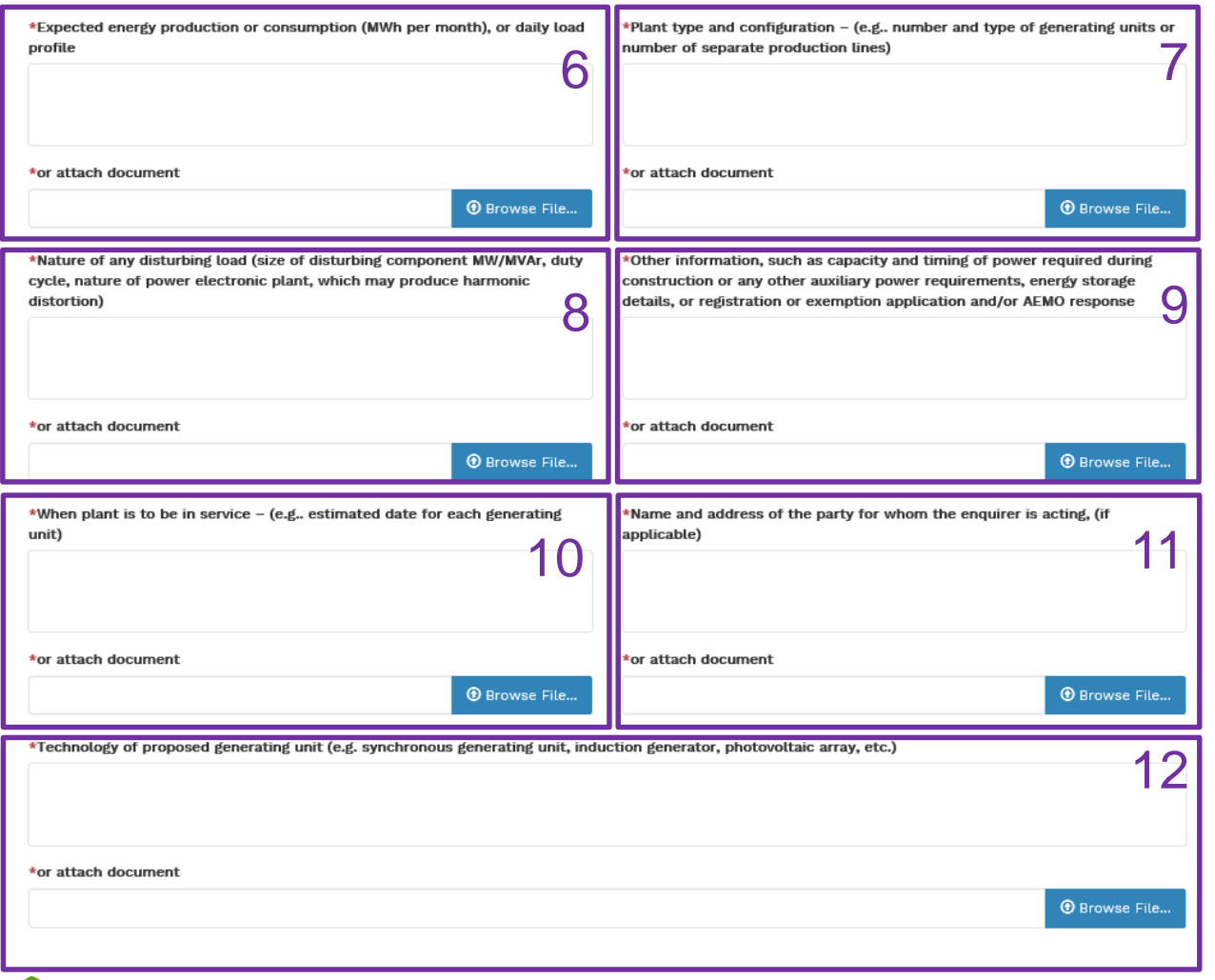

- 6. Provide the **expected energy production or consumption, daily load profile** or attach any relevant documents – at least one of these fields is mandatory.
- 7. Provide the **plant type and configuration** or attach any relevant documents – at least one of these fields is mandatory.
- 8. Provide the **nature of any disturbing load** or attach any relevant documents – at least one of these fields is mandatory.
- 9. Provide any **other relevant information** or attach any relevant documents – at least one of these fields is mandatory.
- 10. Provide the **estimated date for each generating unit** of when the plant is to be in serviced or attach any relevant documents – at least one of these fields is mandatory.
- 11. Provide the **name and address of the party for whom you, as an enquirer, are acting** or attach any relevant documents – at least one of these fields is mandatory.
- 12. Provide the **technology of the proposed generating unit**  or attach any relevant documents – at least one of these fields is mandatory. 12

### Enquiry Details - Preliminary

### Connecting a generator to the Ausgrid network and want to do so under the NER Chapter 5 framework

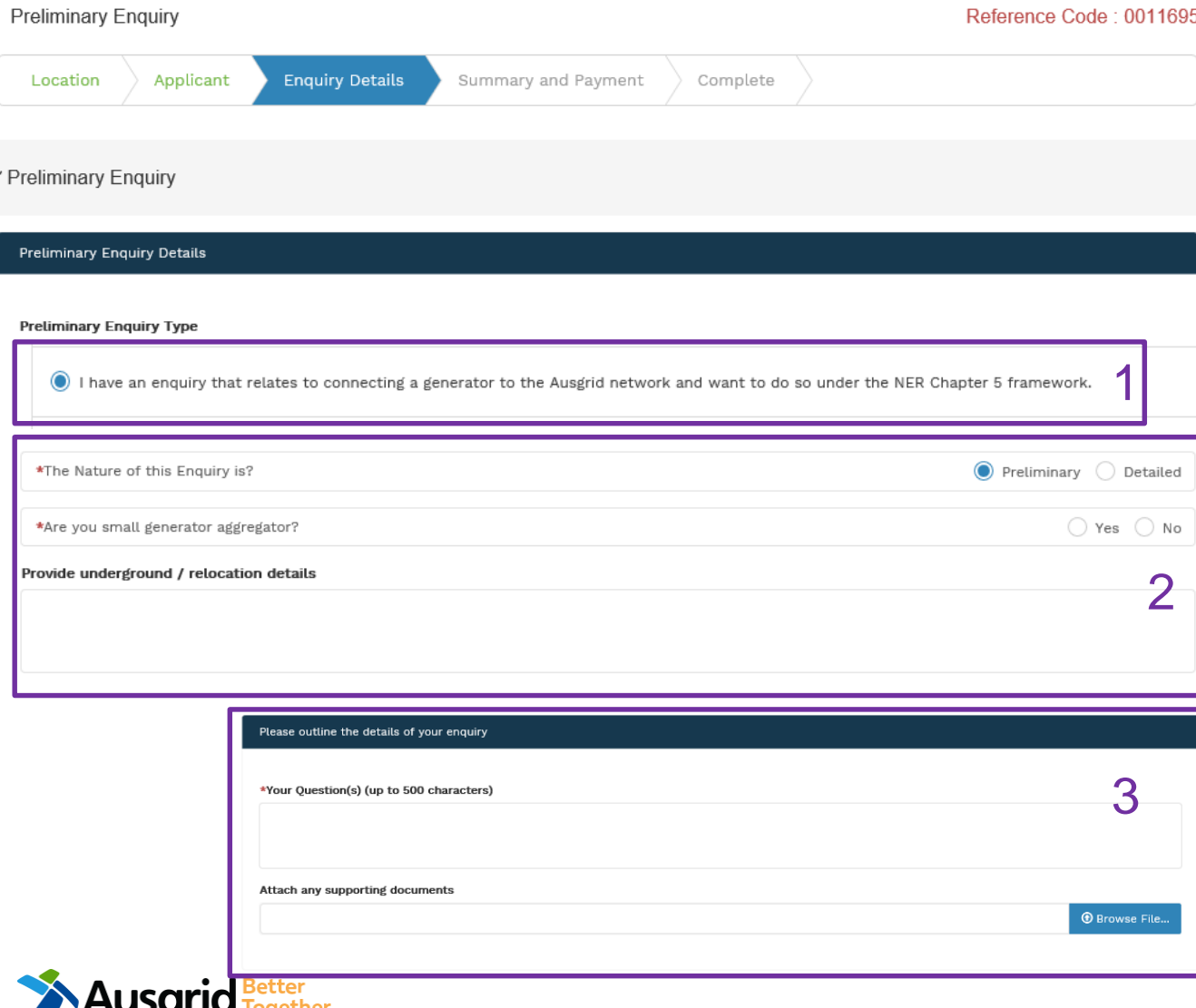

- 1. Select this option if you have an enquiry that relates to **connecting a generator to the Ausgrid network and want to do so under the NER Chapter 5 framework**.
- 2. If the nature of your enquiry is **preliminary** answer the question whether you are a small generator aggregator.
- 3. If the nature of your enquiry is **detailed** there is additional details you must provide. Outline **your question** and attach any supporting documents if relevant. You can attach multiple files.

### Connecting a generator to the Ausgrid network and want to do so under the NER Chapter 5 framework

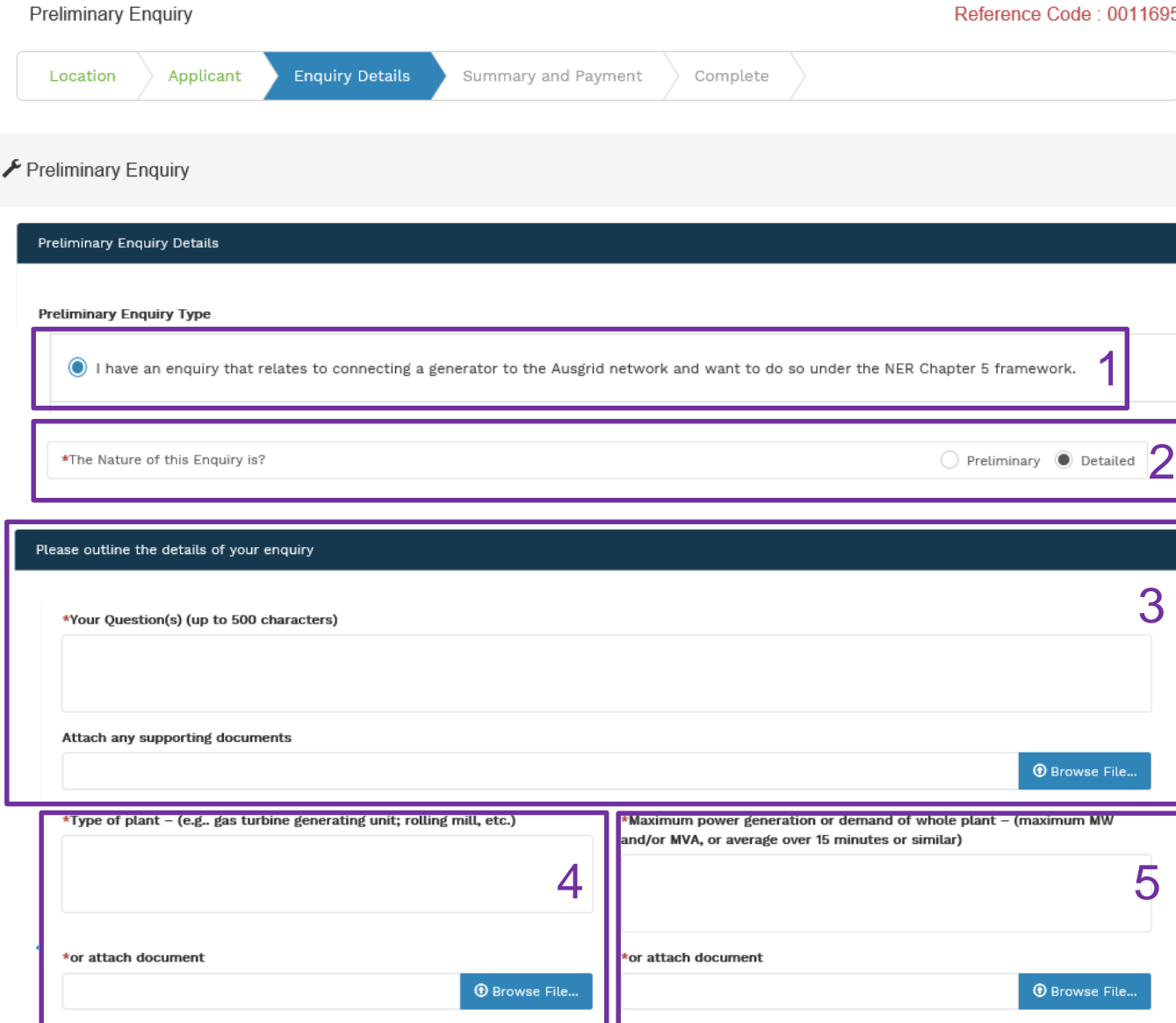

#### $95$

- 1. Select this option if you have an enquiry that relates to **connecting a generator to the Ausgrid network and want to do so under the NER Chapter 5 framework**.
- 2. If the nature of your enquiry is **detailed** there is additional details you must provide.
- 3. Provide the **details** of your enquiry and attach any supporting documents if relevant. You can attach multiple files.
- 4. Provide the **type of the plant** or attach any relevant documents – at least one of these fields is mandatory.
- 5. Provide the **maximum power generation or demand of whole plant** or attach any relevant documents – at least one of these fields is mandatory.

**Ausgrid** Fogether

### Connecting a generator to the Ausgrid network and want to do so under the NER Chapter 5 framework

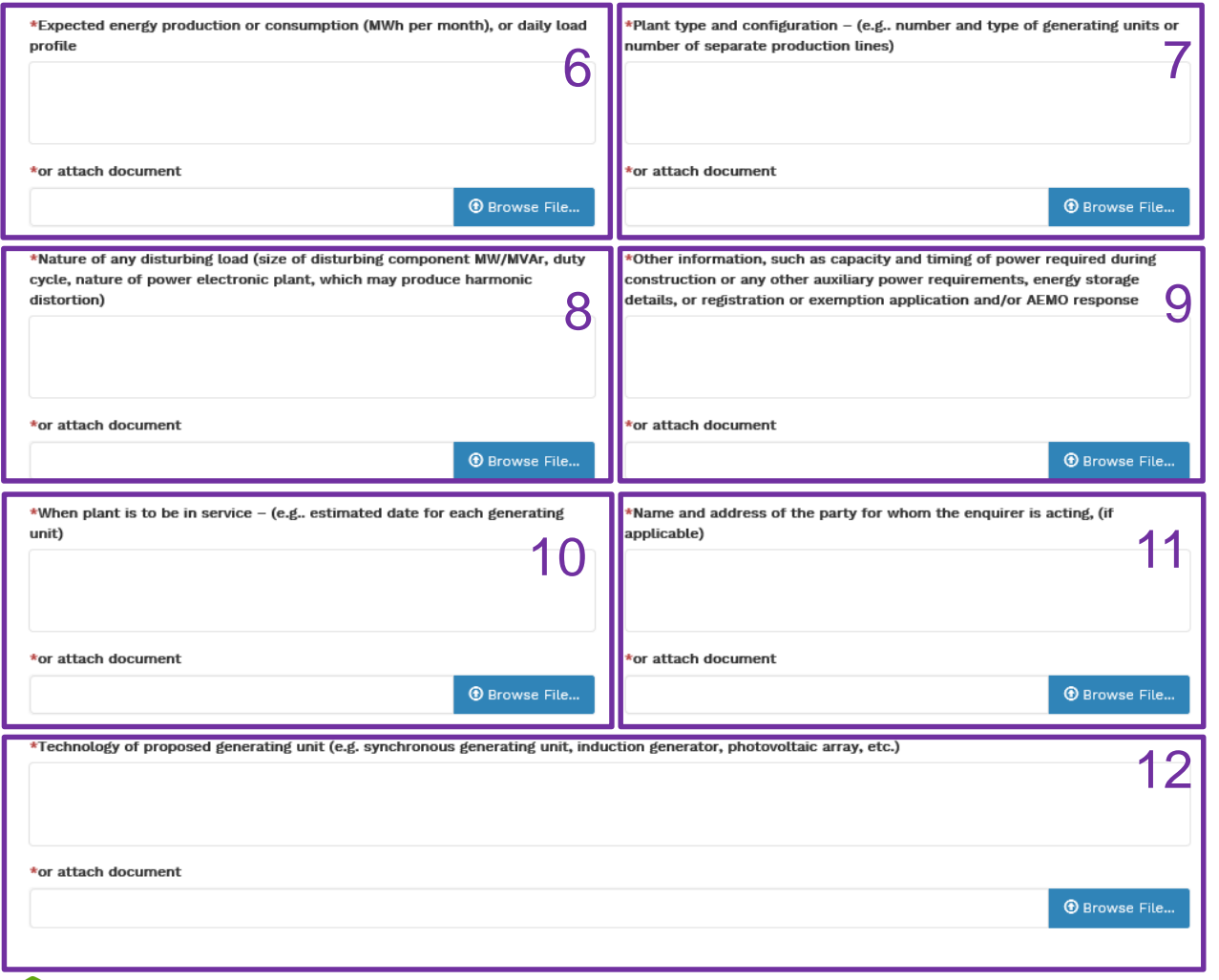

- 6. Provide the **expected energy production or consumption**, daily load profile or attach any relevant documents – at least one of these fields is mandatory.
- 7. Provide the **plant type and configuration** or attach any relevant documents – at least one of these fields is mandatory.
- 8. Provide the **nature of any disturbing load** or attach any relevant documents – at least one of these fields is mandatory.
- 9. Provide any **other relevant information** or attach any relevant documents – at least one of these fields is mandatory.
- 10. Provide the **estimated date for each generating unit** of when the plant is to be in serviced or attach any relevant documents – at least one of these fields is mandatory.
- 11. Provide the **name and address of the party for whom you, as an enquirer, are acting** or attach any relevant documents – at least one of these fields is mandatory.
- 12. Provide the **technology of the proposed generating unit**  or attach any relevant documents – at least one of these fields is mandatory. 15

### Enquiry Details - Other connection related enquiry that requires a written response from Ausgrid

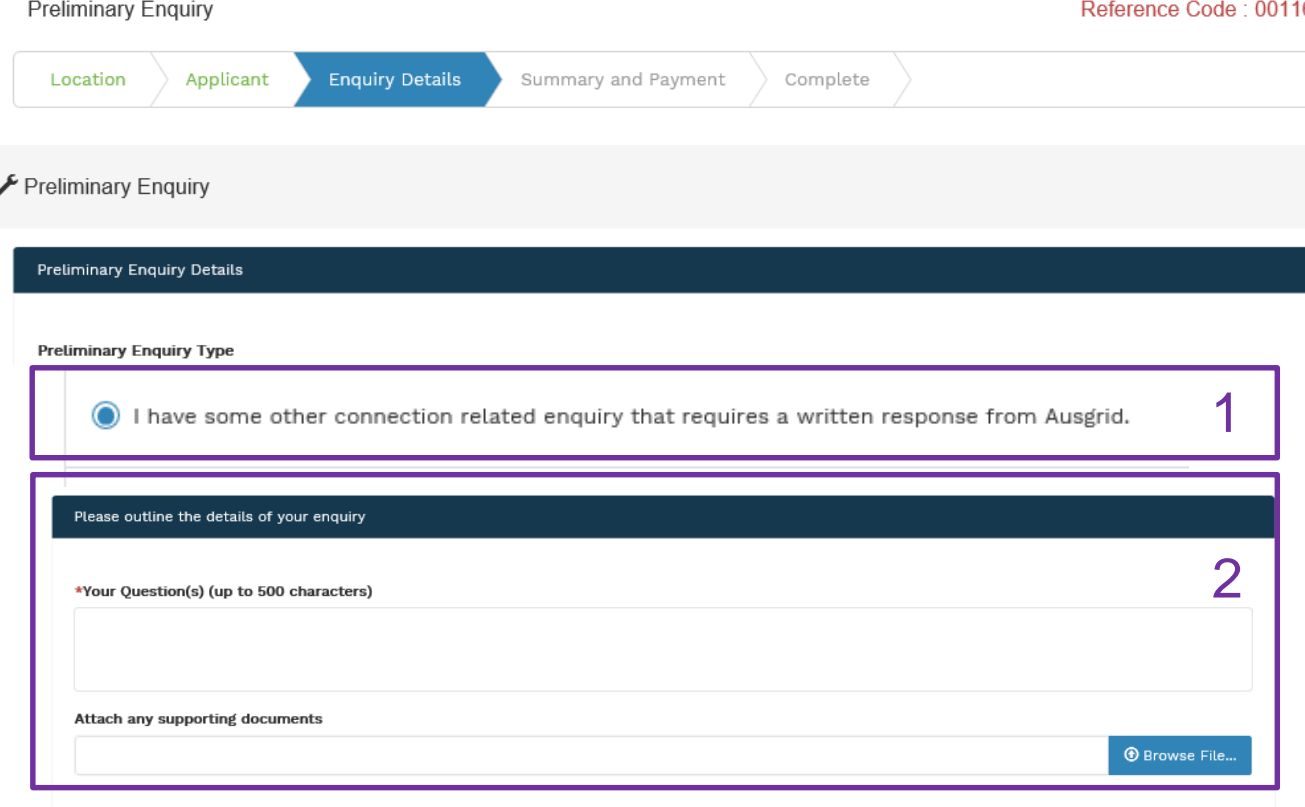

#### 695

- 1. Select this option if you have some **other connection related enquiry that requires a written response from Ausgrid**.
- 2. Provide details of your enquiry and attach any supporting documents if relevant. You can attach multiple files.

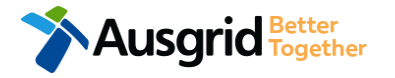

### Enquiry Details - Establish or change an Embedded network connection to Ausgrid network

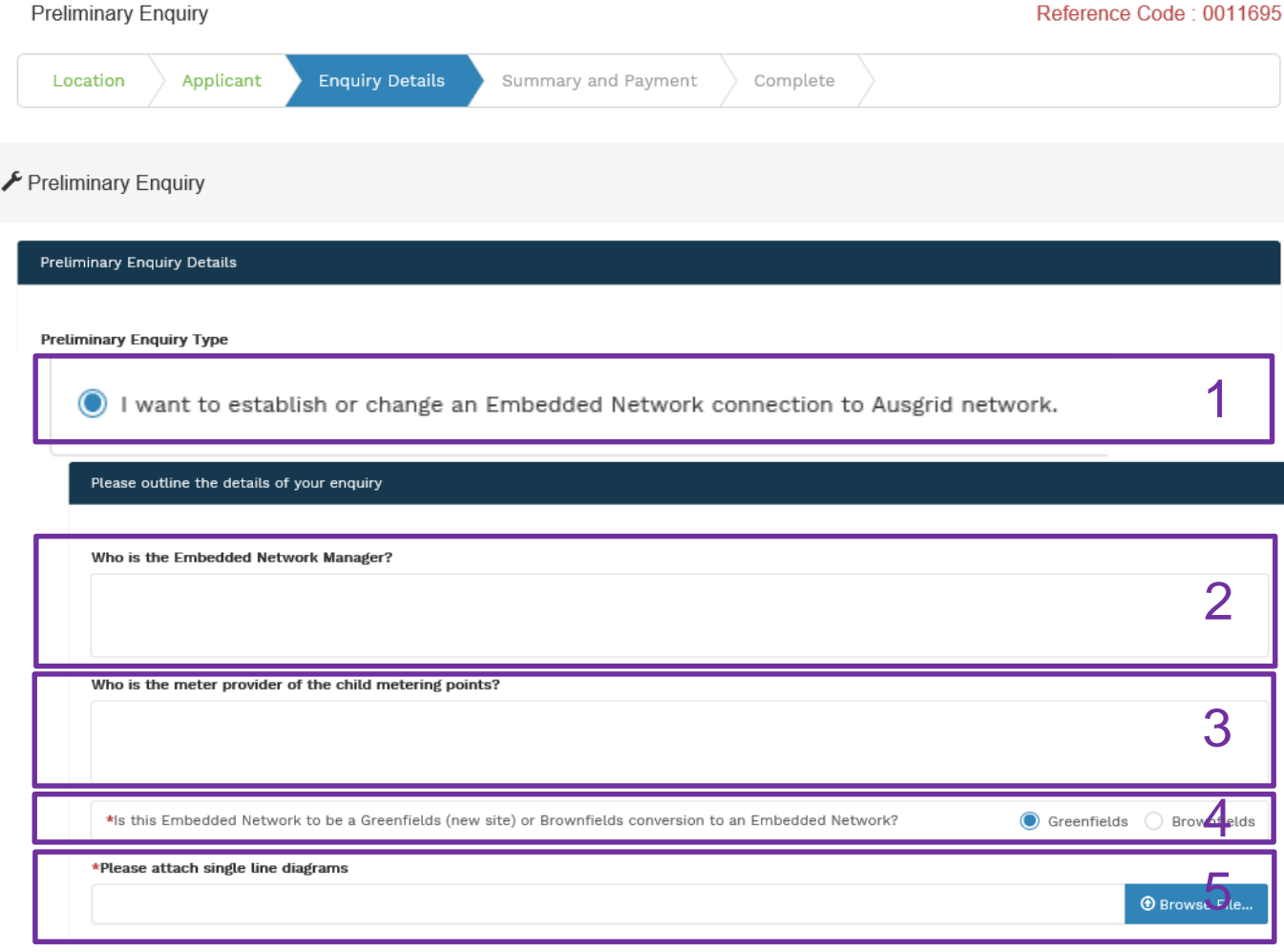

- 1. Select this option if you want to **establish or change an Embedded network connection to Ausgrid network**.
- 2. Provide the name and details of the **Network Manager**
- 3. Provide details of the Metering Provider of child the metering points.
- 4. Select if **Greenfield** (new site) or **Brownfield**  (conversion of site).
- 5. Attach **single line diagram**.

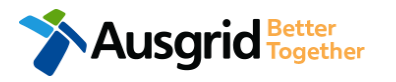

# **Summary**

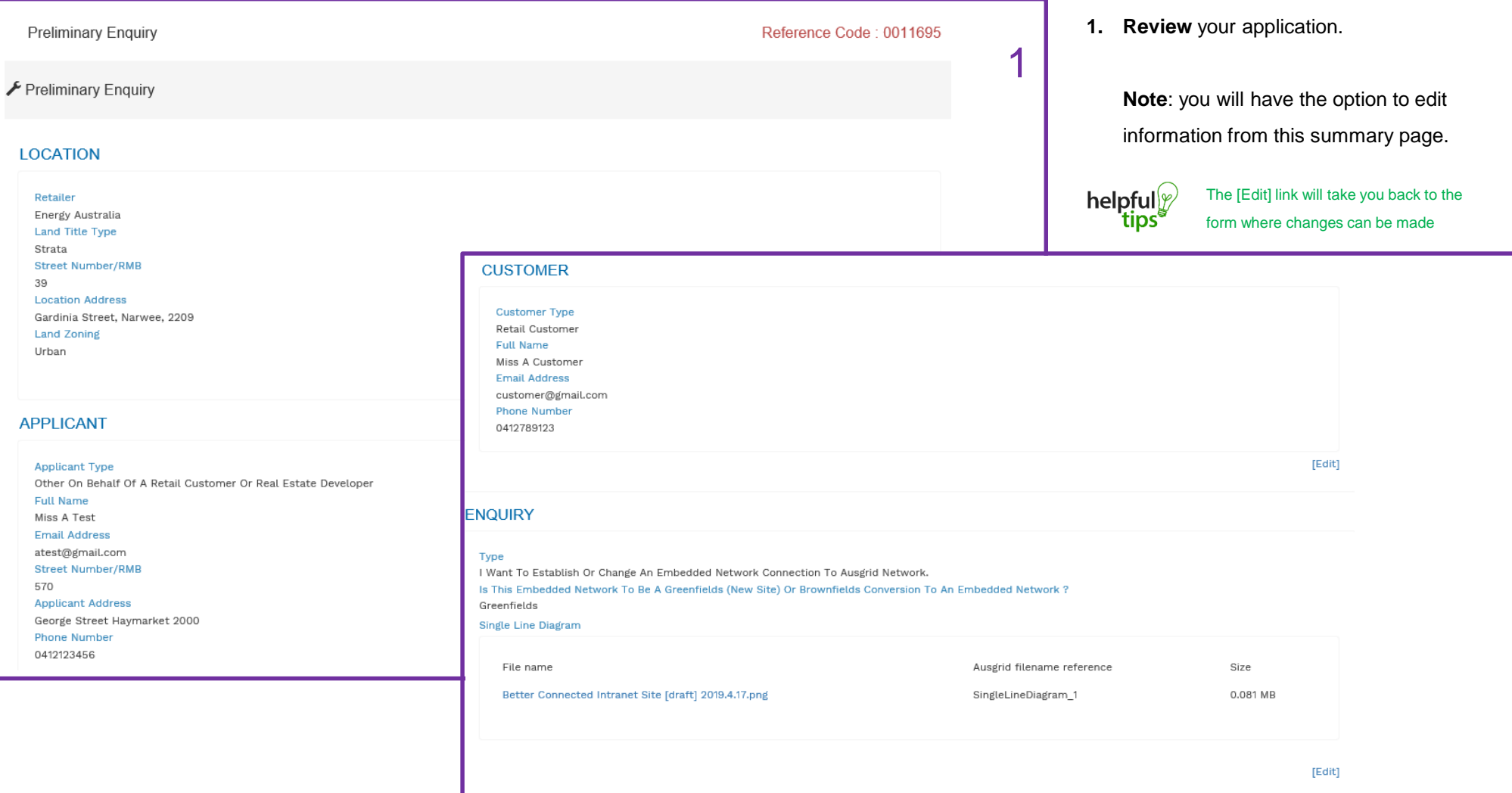

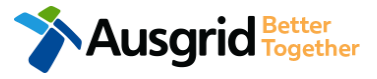

### **Summary**

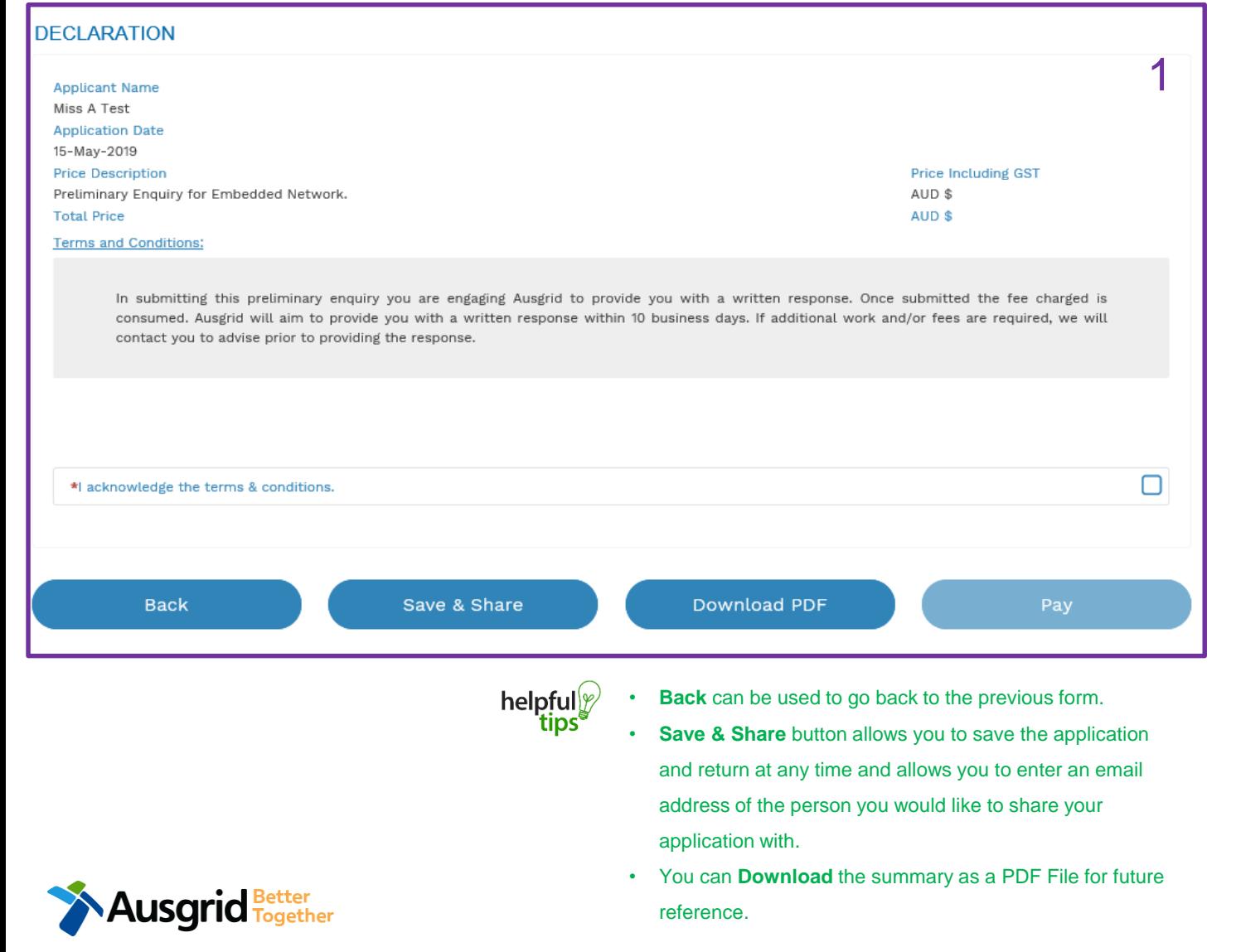

- 1. Click to acknowledge the **terms and conditions**.
- 2. Click Pay to proceed to the **payment page**.

### Payment

**Ausgrid** Better

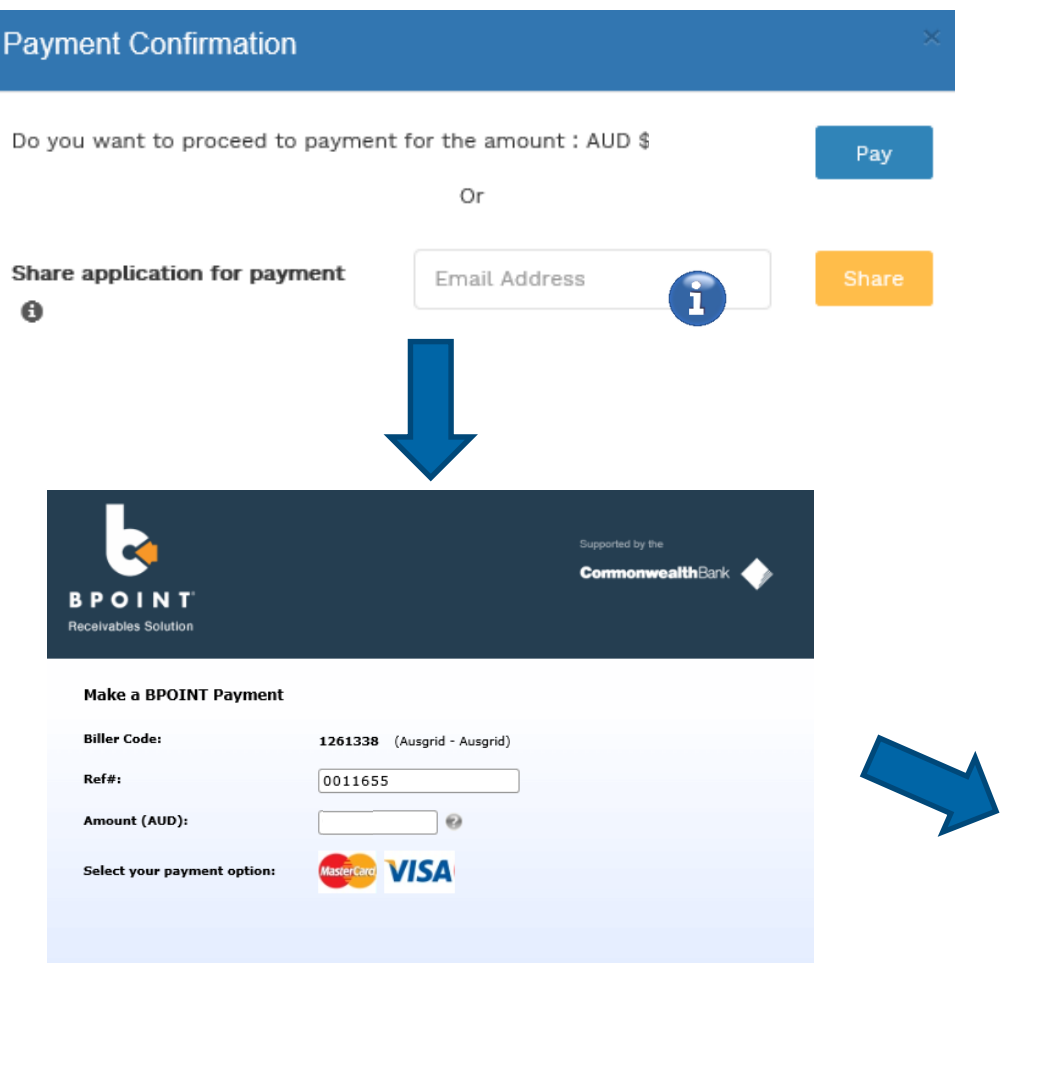

- 1. To proceed with payment select **Pay** and follow the payment options.
	- You can send the completed form to a third party  $\left( \mathbf{f}\right)$ to complete the payment. Then instruct that party they will receive an email and they should follow the link to make payment.

**Note**: only once payment is successfully submitted the application will be received and processed by Ausgrid.

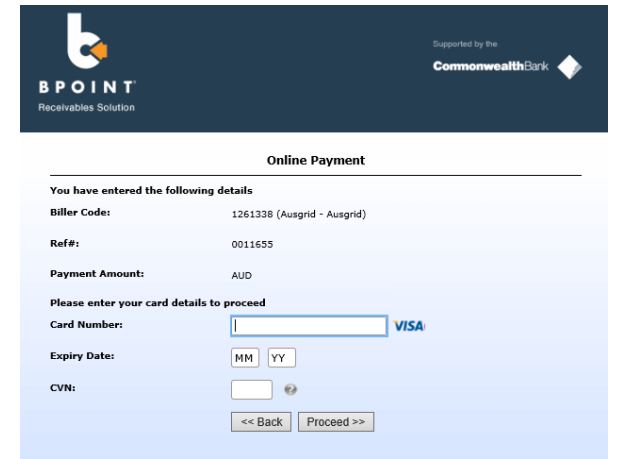

20